# 高雄市高英高級工商職業學校

Kao Ying Industrial Commercial Vocational High School

專題製作報告

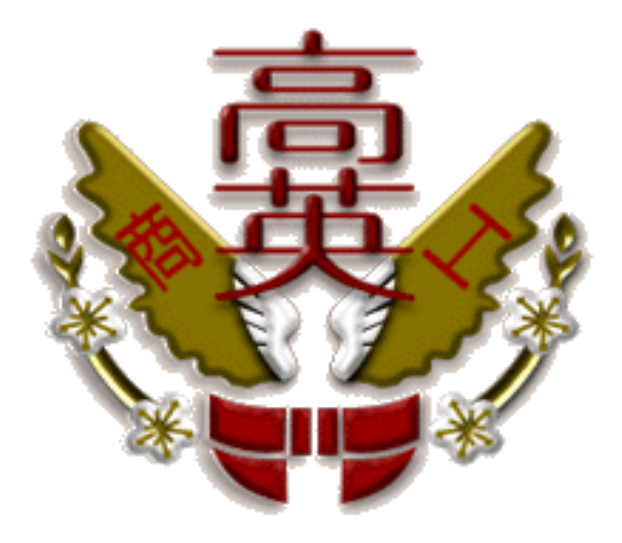

# 作品名稱:咚滋 DJ 盤

- 組 別: 第 一 組
- 組 長: 鄭 皓 友

組 員: 李 睿 綦

張 簡 政 賢

老師姓名: 蔡 忠 憲 老師

中 華 民 國 108 年 05 月

<span id="page-1-0"></span>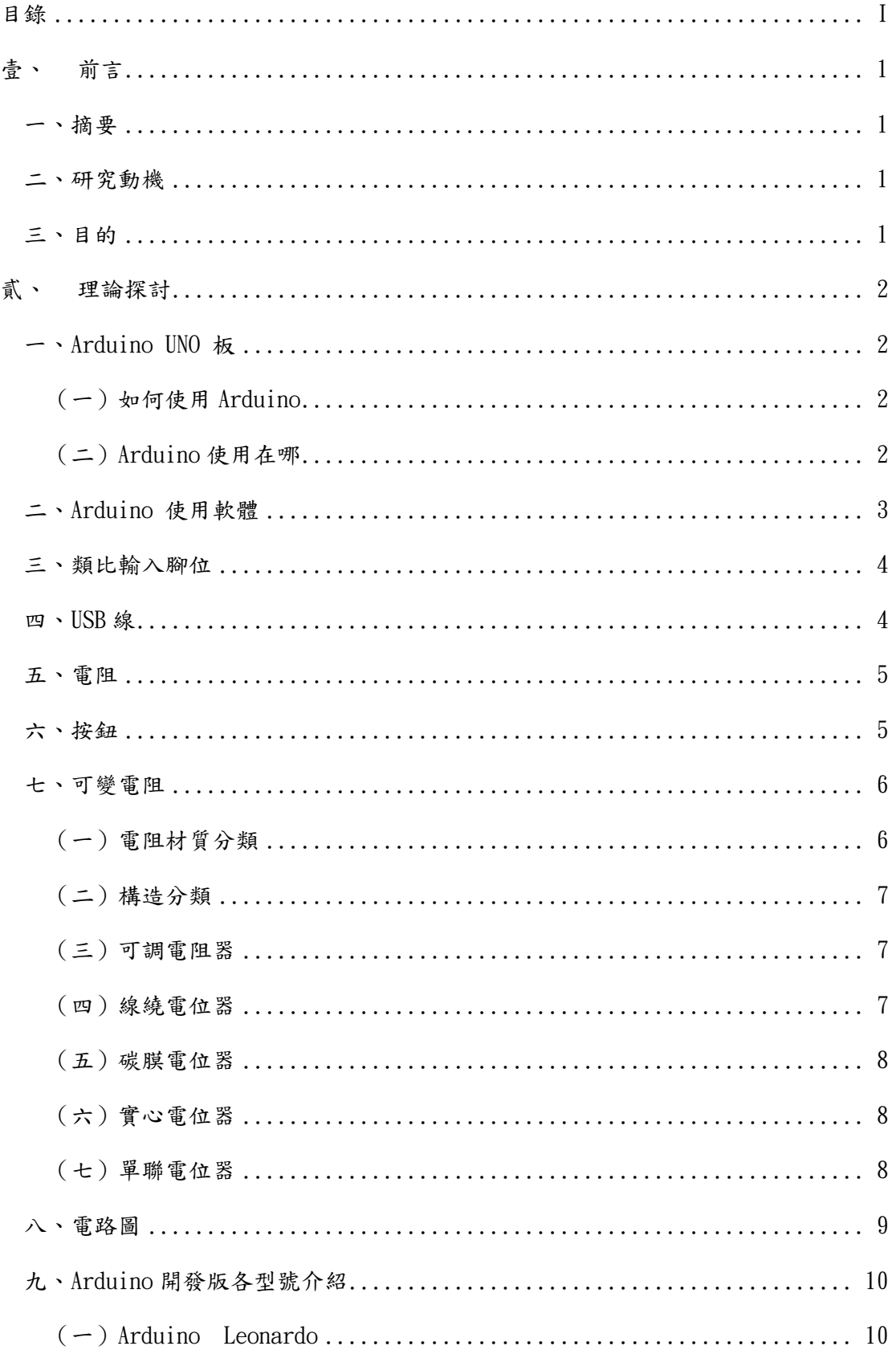

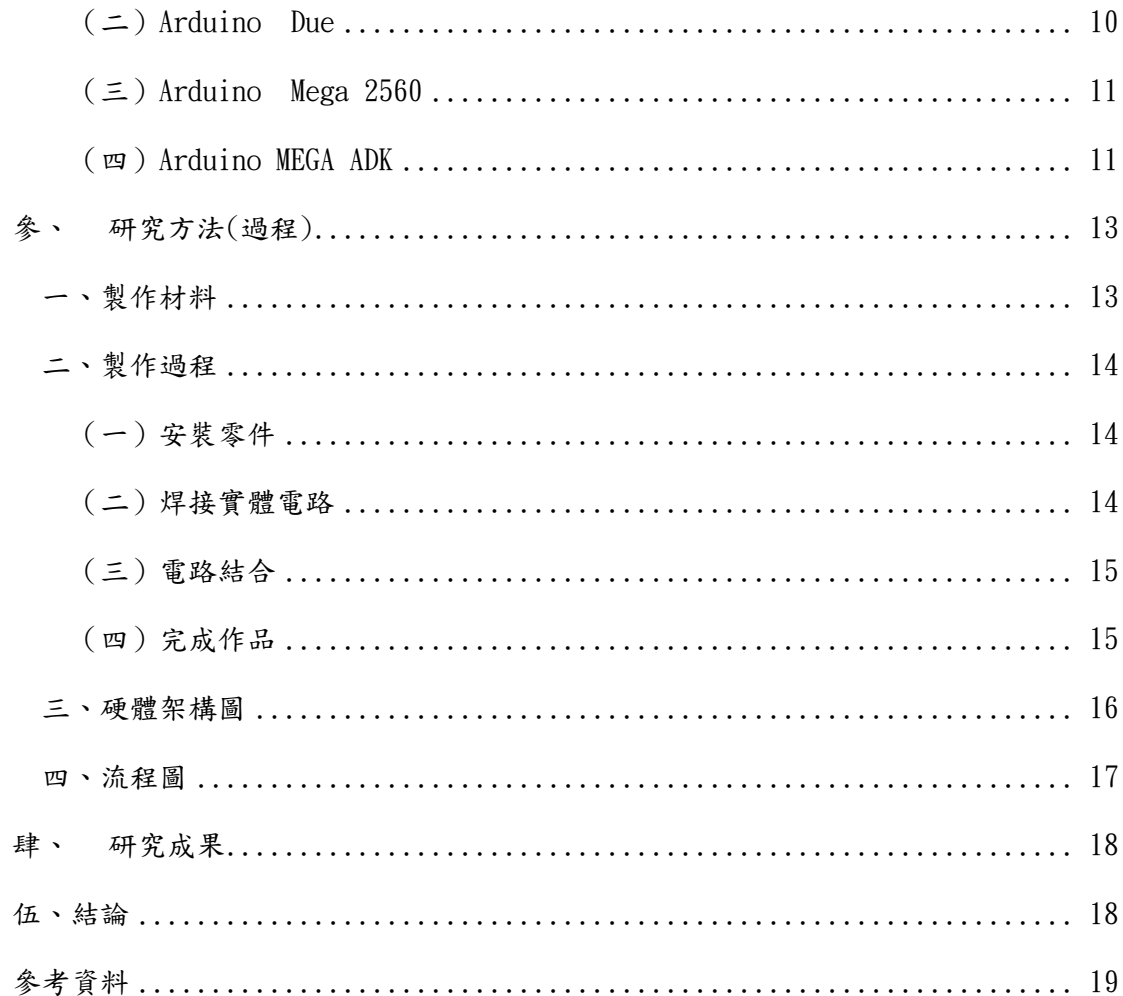

圖目錄

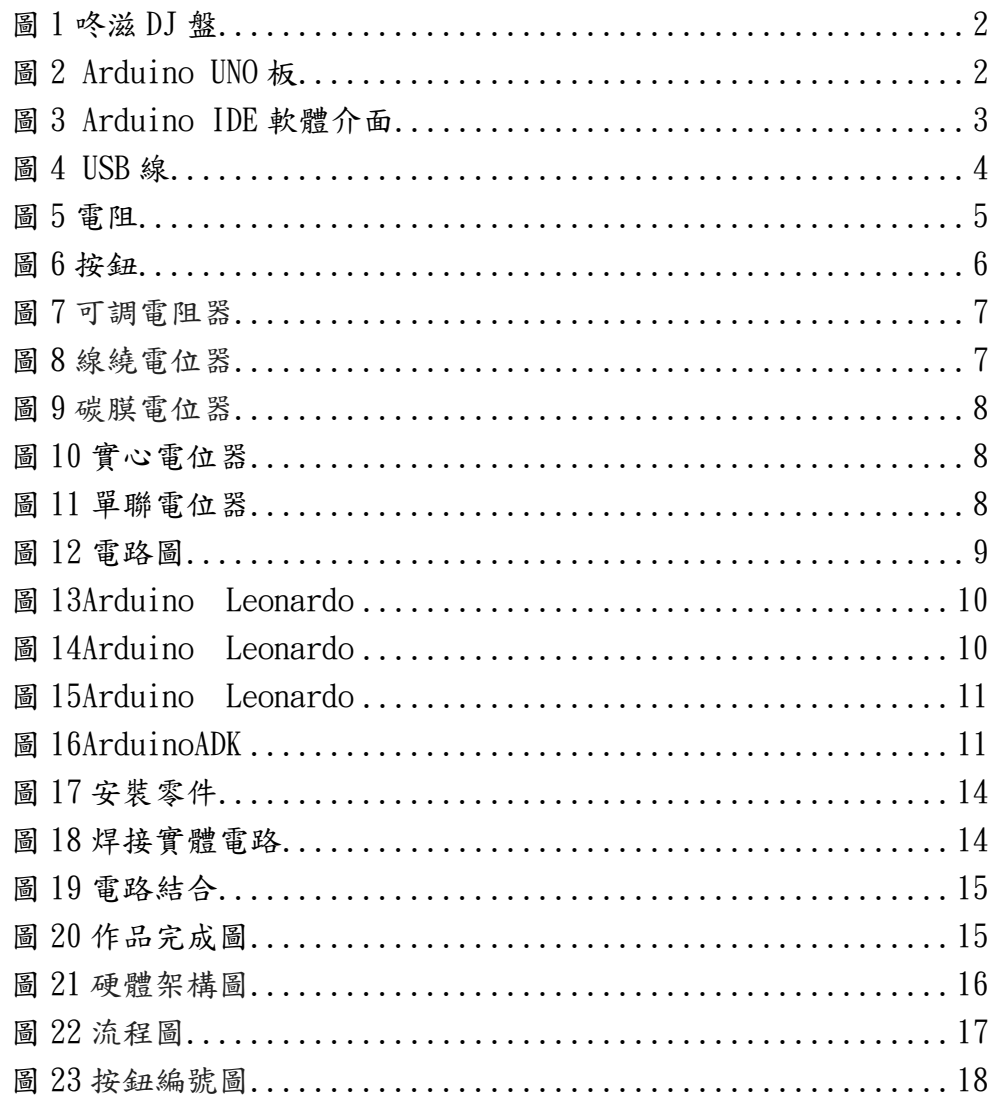

## 表目錄

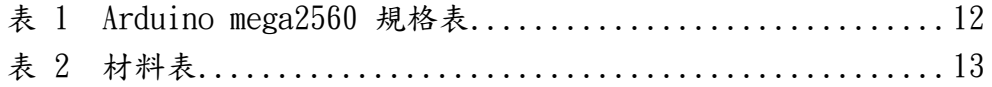

### <span id="page-5-1"></span><span id="page-5-0"></span>壹、 前言

一、摘要

我們常在路上的街頭表演中或在演唱會上看到 DJ 盤,也常在網路 上聽到混音的歌曲及音樂,間接去引發了我們的興趣。

在身上沒有那麼龐大的金錢,可以讓我們去買一個專業的 DJ 盤, 所以我們決定動手作一個,然而開啟了我們的 DJ 之路。

我們開始藉由網路力量去搜尋了很多網站,尋找許多的 DJ 教學, 去開始製作了一台屬於我們的 DJ 盤,雖然功能沒有那麼齊全,但是基 本的刷碟功能與按鍵都能跟一般 DJ 盤一樣使用,而且程式也很方便, 雖然一開始有點看不懂,但是操作一點都不複雜,只要設定一些按鍵 就能夠馬上使用,而且音樂種類一種有十六個不同的音效,總共有二 十七種能夠挑選,讓我能做出屬於我的音樂,也知道網路上的音樂是 如何製造的。

<span id="page-5-2"></span>二、研究動機

在近年來網路上的電子電音舞曲越來越流行而它又稱為 EDM 直譯 為「電子、舞動、音樂」原名 Electronic Dance Musicru, 在街頭的 表演中以及網路媒體上和夜店裡也可以常常見到,然而去引發了我們 對於 DJ 及混音歌曲的職業跟音樂感到十分新奇,由於市面上的 DJ 電 子鍵盤價格都非常而貴,而我們又想體驗 DJ 的工作內容,所以我們決 定動手自己做一個 DJ 盤,在這個作品不僅可以讓我們可以體驗 DJ 的 工作,也可以讓我們更佳去了解到如何去使用混音軟體甚至去加以創 作,還能感受到當 DJ 的樂趣。

<span id="page-5-3"></span>三、目的

(一)了解可變電阻的原理及應用。

- (二)了解線性滑動可變電阻的原理及應用。
- (三)利用按鈕的串並聯來運用並跟電路作結合。
- (四)可以自行發揮音樂的風格也能打發時間紓解壓力。

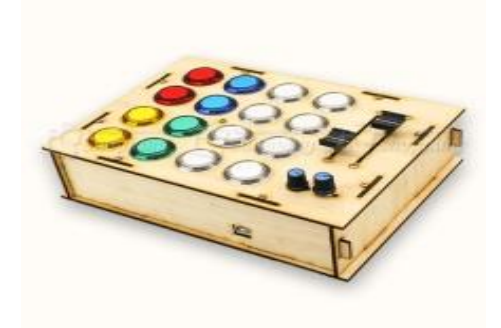

圖 1 咚滋 DJ 盤

### <span id="page-6-0"></span>貳、 理論探討

<span id="page-6-2"></span><span id="page-6-1"></span>一、Arduino UNO 板

(一)如何使用 Arduino

Arduino (圖 2)是一個開放程式碼的單晶片控制器,採用 開放原始的軟硬體平台,構建於開 放原始碼 I/O 介面版,使 用的程式語言是具有使用類似 Java,C 語言的開發環境,使用 低 價格的微處理控制(ATMEGA328),加上 USB 介面,不需外接 電源。另外有提供9V直流電源輸入,支援多樣的互動程式連結, 可很簡單的與感測器、各式各樣的電子元件連接,如紅外線、 超音波熱敏電阻、光敏電阻、伺服馬達…等。

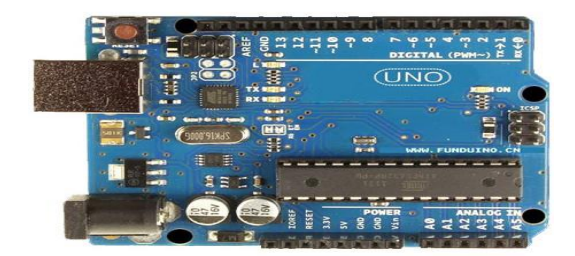

圖 2 Arduino UNO 板

<span id="page-6-3"></span>(二)Arduino 使用在哪

搭配撰寫程式,可以利用 Arduino 做出多種自動控制應用, 例如透過溫度感應控制風扇運轉、利用紅外線偵測物體搭配蜂 鳴器做出警示,以及製作自行車、飛行器等等。

<span id="page-7-0"></span>二、Arduino 使用軟體

使用 Arduino 的 IDE(Integrated Development Environment, 整 合式開發環境)能夠建立並修改程式,再將程式編譯成可執行檔,接著 燒錄到 Arduino 開發板,讓程式在板子上執行。Arduino 的軟體開發 環境是開放原始碼的 IDE,可以在 Arduino 的官方網站免費下載,所 使用的程式語言類似 C/C++,且 ArduinoIDE 為跨平台,提供了 Windows, OSX, Linux 的版本, Arduino IDE 的軟體介面如所示。在撰寫 程式時必須注意到,Arduino 的程式主要是由 void setup()、void loop()由這兩個函示區塊所組成。並且在接上開發板後,需要在選項 工具以及序列埠挑選Arduino板子與電腦所使用的COM序列埠為COM1)。 最後程式撰寫完畢時,使用介面左上角的燒綠/編譯按鈕來上傳程式至 開發板。右上角終端機視窗,可以顯示使用者所印出的資訊以及系統 所提示的訊息。

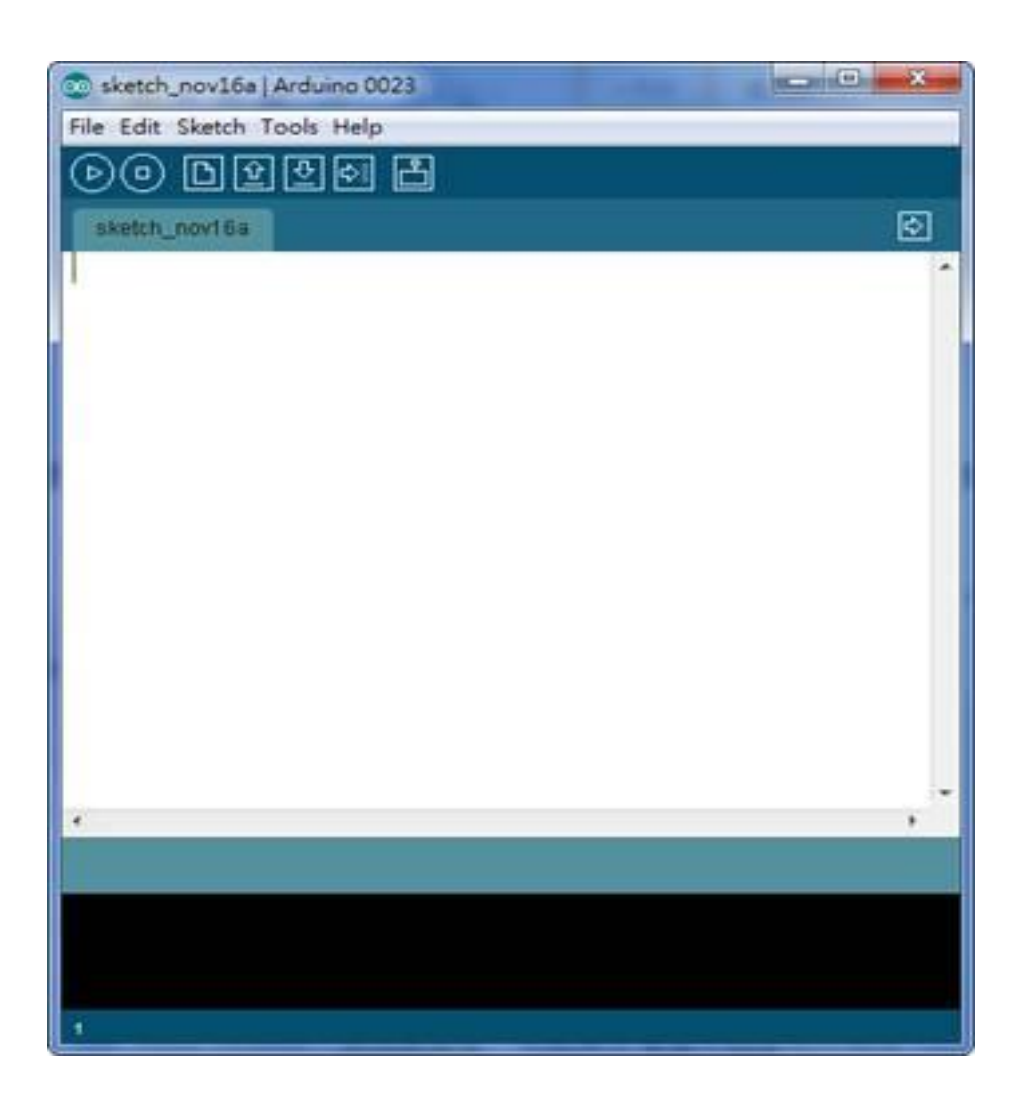

圖 3 Arduino IDE 軟體介面

<span id="page-8-0"></span>三、類比輸入腳位

右下角有 A0 至 A5 六個腳位,可用來接受類比電壓輸入,但不能 輸出類比電壓,如前所述,類比電壓必須透過數位腳位 D3、D5、D6、 D9、D10、D11, 以 PWM 模擬。

控制板上 ATmega328 內建類比數位轉換器,預設會將 OV 到 5V 轉 換為 0 至 1023 的數值。對於輸出電壓為其他範圍的電路模組,可以透 過 AREF 與 analogReference 函式, 來提供參考雷壓, 例如對於輸出為  $0V$  到  $3.3V$  的電路模組,可以將  $0V \nsubseteq 3.3V$  對應至  $0 \nsubseteq 1023$  的數值, 獲得更高的解析度。

<span id="page-8-1"></span>四、USB 線

通用序列匯流排(英語 Universal Serial Bus,縮寫 USB)(圖 4)是線電腦系統與外部裝置的一種串列埠匯流排標準,也是一種輸入 輸出介面技術規範,被廣泛地應用於個人電腦和行動裝置等訊息通訊 產品,並擴充功能至攝影器材、數位電視(機上盒)、遊戲機等其它相 關領域。多媒體電腦剛問世時,外接式裝置的傳輸介面各不相同,如 數據機只能接 RS232、印表機只能接 LPT port、滑鼠鍵盤只能接 PS/2 等。繁雜的介面系統,加上必須安裝驅動程式,並重新開機才能使用 的限制,都會造成使用者的困擾。

因此,創造出一個統一且支援易插拔的外接式傳輸介面,便成為 無可避免的趨勢。三段式電壓 5V/12V/20V,最大供電100W,最新一代 是 USB3.1,傳輸速度為 10Gbit/s,另外除了舊有的 Type-A、B 介面之 外,則新型 USB Type-C 接頭不再分正反。

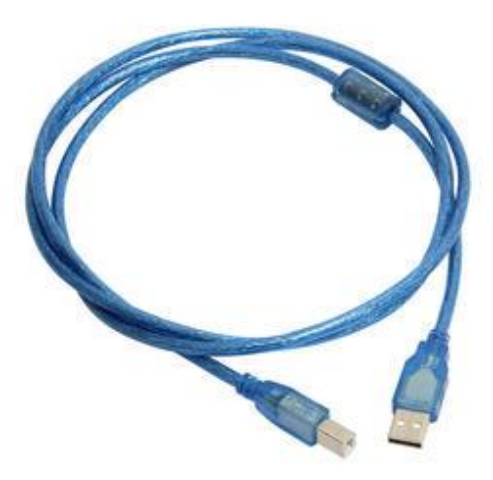

圖 4 USB 線

<span id="page-9-0"></span>在電磁學裡,電阻是一個物體對於電流通過的阻礙能力,其中,R 為電阻,V 為物體兩端的電壓,I 為通過物體的電流。假設這物體具有 均勻截面面積,則其電阻與電阻率、長度成正比,與截面面積成反比。

採用國際單位制,電阻的單位為歐姆(Ω,Ohm)。電阻的倒數為 電導,單位為西門子 (S)。假設溫度不變,則很多種物質會遵守歐姆 定律,即這些物質所組成的物體,其電阻為常數,不跟電流或電壓有 關。稱這些物質為「歐姆物質」;不遵守歐姆定律的物質為「非歐姆物 質」。電路符號常常用 R 來表示,例:R1、R02、R100。如(圖 5)所示。

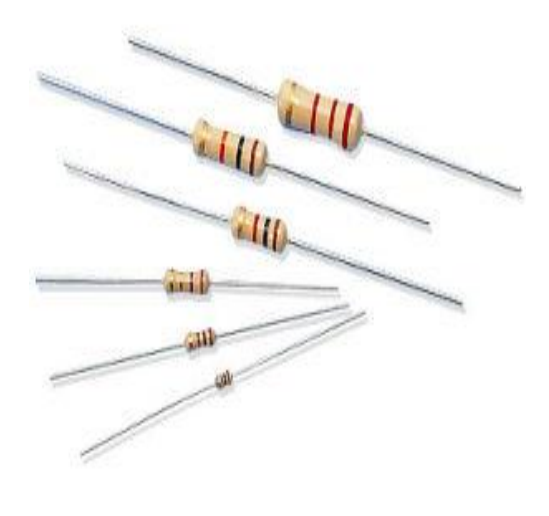

圖 5 電阻

#### <span id="page-9-1"></span>六、按鈕

按鈕是一種人工控制的主令電器。主要用來發布操作命令,接通 開斷控制電路,控制機械與電氣設備的運行。按鈕的工作原理很簡單 對於常開觸頭,在按鈕未被按下前,電路是斷開的,按下按鈕後,常 開觸頭被連通, 雷路也被接通;對於常閉觸頭, 在按鈕未被按下前, 觸 頭是閉合的,按下按鈕後,觸頭被斷開,電路也被分斷。通常用來接 通和斷開控制電路,它是電力拖動中一種發出指令的低壓電器,在電 氣自動控制電路中,用於手動發出控制信號以控制接觸器、繼電器、 電磁起動器等。其特點是安裝在工作進行中的機器、儀表中,大部分 時間是處於初始自由狀態的位置上,只是在有要求時才在外力作用下 轉換到第二種狀態,當外力一旦除去,由於彈簧的作用,開關就又回 到初始位置。按鈕開關可以完成啟動、停止、正反轉、變速以及互鎖 等基本控制。(圖 6 按鈕)。

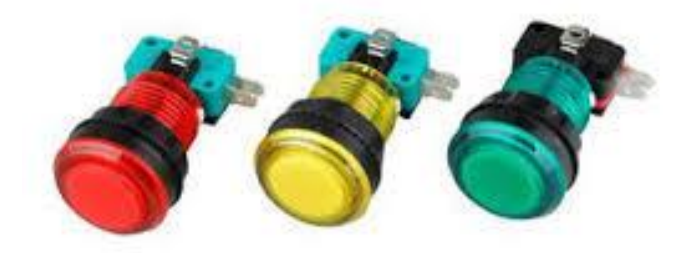

#### 圖 6 按鈕

<span id="page-10-0"></span>七、可變電阻

是一種具有三個端子,其中有兩個固定接點與一個滑動接點,可 經由滑動而改變滑動端與兩個固定端間電阻值的電子零件,屬[於被動](https://zh.wikipedia.org/wiki/%E8%A2%AB%E5%8B%95%E5%85%83%E4%BB%B6) [元件,](https://zh.wikipedia.org/wiki/%E8%A2%AB%E5%8B%95%E5%85%83%E4%BB%B6)使用時可形成不同的分壓比率,改變滑動點的電位,因而得名。

至於只有兩個端子的可變電阻器(或已將滑動端與其中一個固定 端保持連接,對外實際只有兩個有效端子的)並不稱為電位器,只能 稱為可變電阻。

常見的碳膜或陶瓷金屬膜的電位器可以透過銅箔或銅片與印刷膜 接觸,經旋轉或滑動產生輸出、輸入端的不同電阻。至於需要較大功 率的電位器則是使用線繞式。

電位器有時會附帶其他功能,例如某些音量控制用的開關,可兼 作音量與電源開關的功能,此時通常是在音量最小的一端附帶關閉電 源。

<span id="page-10-1"></span>(一)電阻材質分類

1.碳膜式(Carbon Film):使用碳膜作為電阻膜。

2.瓷金膜(Metal Film):使用以陶瓷(ceramic)與金屬 (metal)材質混合製成的特殊瓷金(cermet)膜作為電阻 膜。

3.線繞式(Wirewound):使用金屬線繞製作為電阻。比起 碳膜或瓷金膜而言,可承受較大功率。

<span id="page-11-0"></span>(二)構造分類

1.旋轉式:常見的形式。通常的旋轉角度約 270~300 度。

2.單圈式:常見的形式。

3.多圈式:用於須精密調整的場合。

4.直線滑動式:通常用[於混音器,](https://zh.wikipedia.org/wiki/%E6%B7%B7%E9%9F%B3%E5%99%A8)便於立即看[出音量/](https://zh.wikipedia.org/wiki/%E9%9F%B3%E9%87%8F)均衡 的位置與做淡入淡出控制,俗稱「推子」。部分高級的混音 器更帶有動作機構,可依據信號而給出位置反饋。(如表 1)。

<span id="page-11-1"></span>(三)可調電阻器

該電阻器由動片和定片構成,通過調節動片的位置,改變 電阻值的大小;常用的規格有 0.5~1W,1~100K 歐姆。

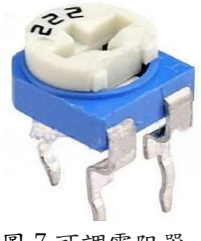

圖 7 可調電阻器

<span id="page-11-2"></span>(四)線繞電位器

是用康銅絲和鎳鉻合金絲繞在一個環狀支架上製成的,具 有功率大、耐高溫、熱穩定性好、噪聲低的特點;阻值變化是 線性的,用於大電流調節的電路中,但由於電感量大,不宜用 在高頻電路場合;常用阻值範圍是 4.7~10KΩ。

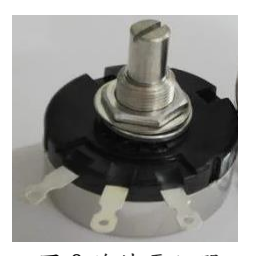

圖 8 線繞電位器

<span id="page-12-0"></span>(五)碳膜電位器

碳膜電位器的電阻體是在絕緣基體上蒸塗一層碳膜製成的。 具有結構簡單、絕緣性好、噪聲小、成本低的特點,廣泛應用 於家用電子產品,額定功率一般是 1W,阻值範圍是 4.7~10KΩ。

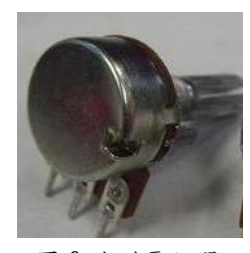

圖 9 碳膜電位器

<span id="page-12-1"></span>(六)實心電位器

實心電位器用炭黑、石英粉、膠黏劑等材料混合加熱壓制 構成電阻體,然後再壓入塑料基體上經加熱聚合而成;可靠性 高、體積小、阻值範圍寬、耐磨性好,耐熱性好、過負載能力 強,噪聲大、溫度係數較大額定功率一般是 0.5~1W, 阻值範圍 是 4.7~10KΩ。

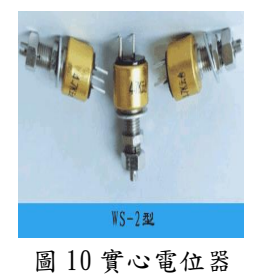

<span id="page-12-2"></span>(七)單聯電位器

<span id="page-12-3"></span>單聯電位器有自己獨立的轉軸,常用於高級收音機、錄音 機、電視機中音量控制的開關式旋轉電位器;額定功率一般是  $1W$ , 阻值範圍是  $1~10K\Omega$ 。

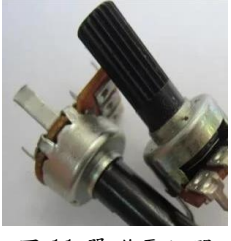

圖 11 單聯電位器

是一種簡化的電路圖形表示。電路圖使用簡單的圖示組[成電路,](https://zh.wikipedia.org/wiki/%E9%9B%BB%E8%B7%AF) 電路符號彼此連接,這兩種類型的顯示設備之間的連接,包括電源和 訊號的連接。電路圖裡各電子元件的位置,並未反應在完成的實體電 路上它們的位置。

不像區塊圖或分布圖,在電路圖中顯示電路的實際使用的連線, 電路圖被用於電路設計,或是規劃印刷電路板的布線,或維修電器和 電子設備。

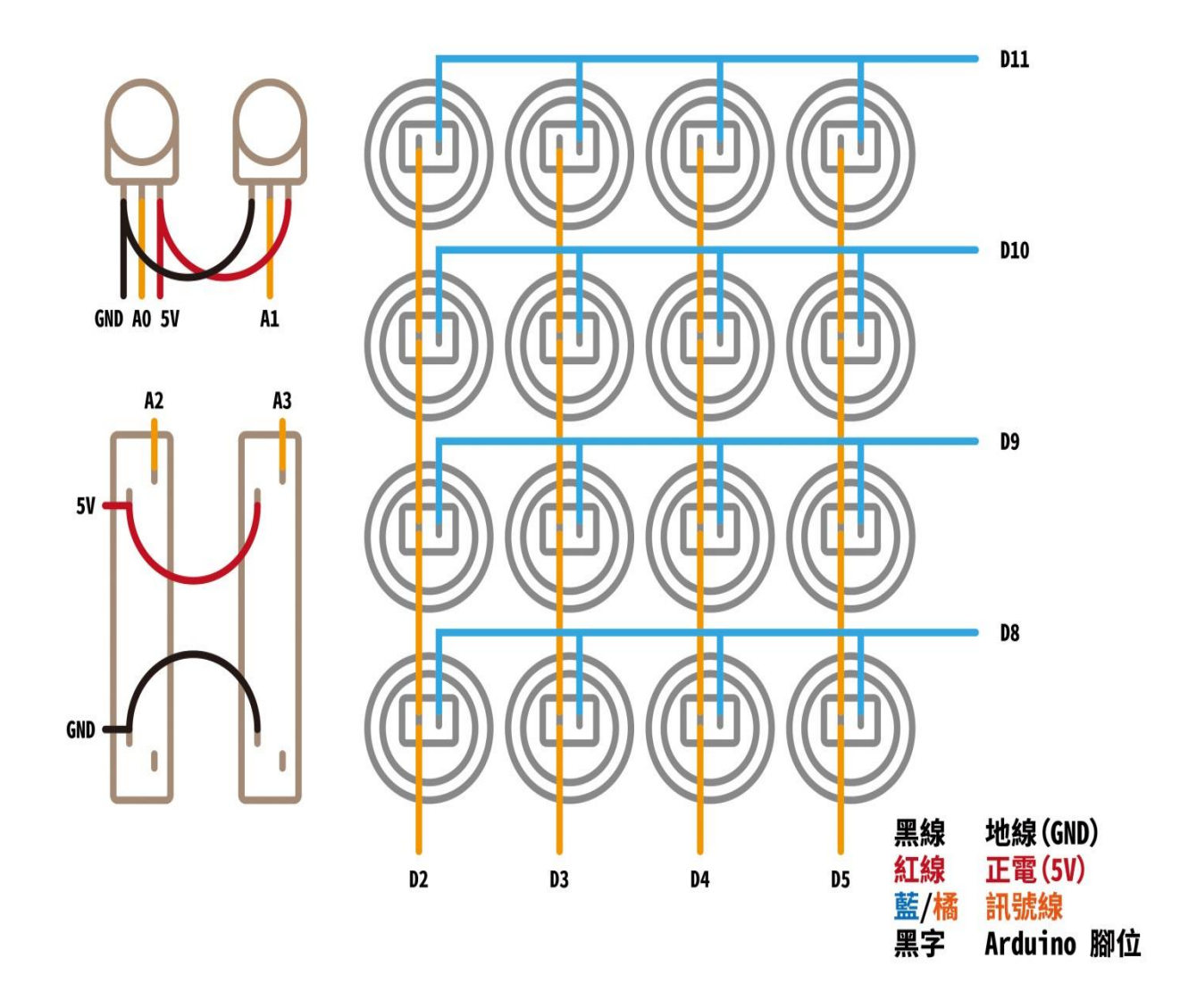

圖 12 電路圖

<span id="page-14-1"></span><span id="page-14-0"></span>九、Arduino 開發版各型號介紹

(一)Arduino Leonardo

是一款基於 ATmega32u4[\(downloads\)](https://www.atmel.com/devices/atmega32u4.aspx)的微控制器板。它有 20 個數位輸入/輸出引腳(其中 7 個可用作 PWM 輸出,12 個可 用作模擬輸入)、1 個 16 MHz 晶體震盪器、1 個 micro USB 連接、 1 個電源插座、1 個 ICSP 頭和 1 個重定按鈕。它包含了支持微 控制器所需的一切;只需通過 USB 線將其連至電腦或者通過 AC-DC 適配器或電池為其供電即可開始。

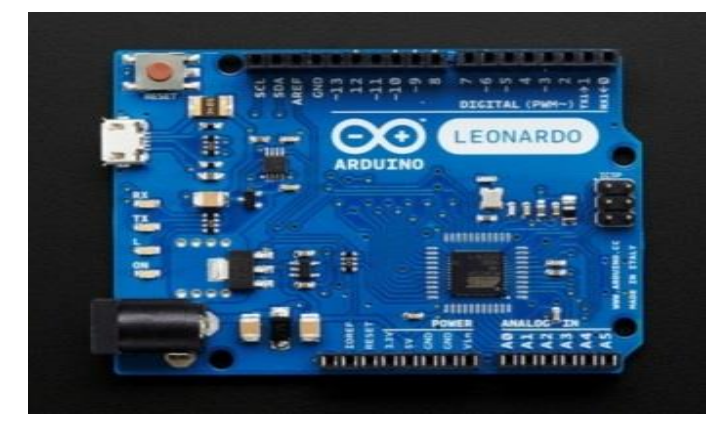

圖 13Arduino Leonardo

### <span id="page-14-2"></span> $($   $\equiv$   $)$  Arduino Due

是一款基於 Atmel SAM3X8E ARM Cortex-M3 CPU [\(datasheet\)](https://www.atmel.com/Images/doc11057.pdf) 的微控制器板,是首款使用 32 位 ARM 內核微控制器的 Arduino 板。它有54個數位輸入/輸出引腳(其中12個可用作PWM輸出)、 12 個模擬輸入、4 個 UART(硬體序列埠)、1 個 84 MHz 振盪器、 1 個 USB OTG 連接、2 個 DAC(數位-類比)、2 個 TWI、1 個電源 插座、1 個 SPI 頭、1 個 JTAG 頭、1 個重置按鈕和 1 個清除按 鈕。

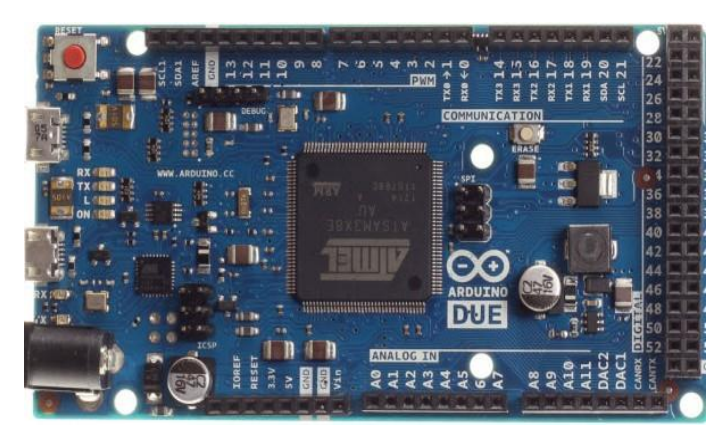

10 圖 14Arduino Leonardo

<span id="page-15-0"></span>(三)Arduino Mega 2560

是一款基於 ATmega2560[\(datasheet\)](https://www.atmel.com/Images/Atmel-2549-8-bit-AVR-Microcontroller-ATmega640-1280-1281-2560-2561_datasheet.pdf)的微控制器板。它有 54 個數位輸入/輸出引腳(其中 15 個可用作 PWM 輸出)、16 個 模擬輸入、4 個 UART(硬體序列埠)、1 個 16 MHz 晶體震盪器、 1 個 USB 連接、1 個電源插座、1 個 ICSP 頭和 1 個重置按鈕。 它包含了支持微控制器所需的一切;只需通過 USB 線將其

連至電腦或者通過 AC-DC 適配器或電池為其供電即可開始。

Mega 與向 ArduinoDuemilanove 或 Diecimila 的擴充板大 多都相容。

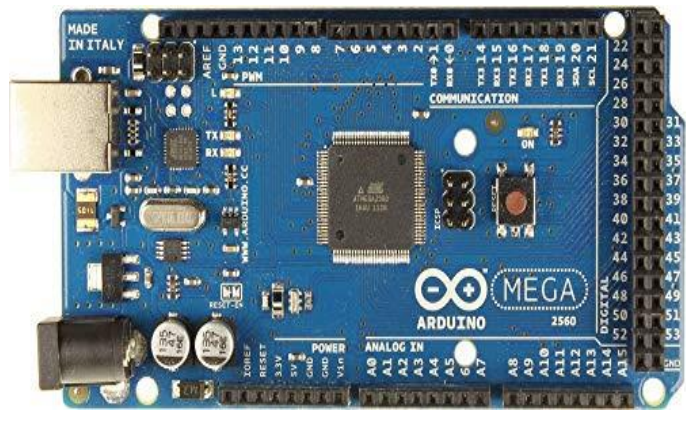

圖 15Arduino Leonardo

#### <span id="page-15-1"></span>(四)Arduino MEGA ADK

Arduino MEGA ADK 是基於 ATmega2560 的微控制器板。它 具有 USB 主機接口,可與基於 Android 的手機連接。它有 54 個 數字輸入/輸出引腳 (其中15 個可用作 PWM 輸出), 16 個模擬 輸入,4 個 UART(硬件串行端口),16 MHz 晶體振盪器,USB 連 接,電源插孔,ICSP 接頭,和一個重置按鈕。

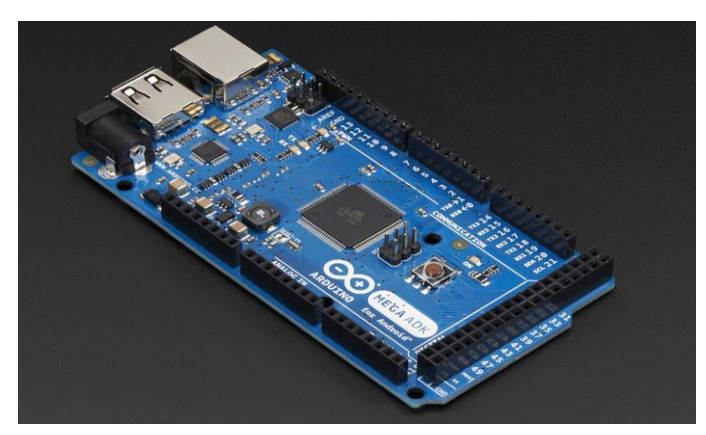

圖 16ArduinoADK

<span id="page-16-0"></span>

| 型號                     | Uno             | Leonardo       | Due               | Mega 2560         | Mega ADK          |
|------------------------|-----------------|----------------|-------------------|-------------------|-------------------|
| 微控晶片                   | ATmega328       | ATmega32u4     | AT91SAM3X8E       | ATmega2560        | ATmega2560        |
| 工作電壓                   | 5V              | 5V             | 3.3V              | 5V                | 5V                |
| 輸入電壓                   | $7 - 12V$       | $7 - 12V$      | $7 - 12V$         | $7 - 12V$         | $7 - 12V$         |
| Digital I/O            | 14              | 20             | 54                | 54                | 54                |
| <b>PWM</b>             | $6\phantom{1}$  | $\overline{7}$ | 12                | 15                | 15                |
| Analog<br>input        | $6\phantom{.}6$ | 12             | 12                | 16                | 16                |
| Analog<br>output       |                 |                | $\overline{2}$    |                   |                   |
| Clock rate             | 16MHz           | 16MHz          | 84Mhz             | 16MHz             | 16MHz             |
| Serial port<br>(UART)  | 1 組             | 1 組            | 4 組               | 4 組               | 4 組               |
| External<br>interrupts | 2 組             | 5 組            | 可指定所以<br>有可用的 pin | 6 組               | 6 組               |
| <b>SPI</b>             | 有               | 有              | 有                 | 有                 | 有                 |
| I <sub>2C</sub>        | 1 組             | 1組             | 2 組               | 1 組               | 1組                |
| Flash<br>memory        | 32KB            | 32KB           | 512KB             | 256KB             | 256KB             |
| <b>SRAM</b>            | 2KB             | 2.5KB          | <b>96KB</b>       | 8KB               | 8KB               |
| <b>EEPOM</b>           | 1KB             | 1KB            |                   | 4KB               | 4KB               |
| 面積大小<br>(cm x cm)      | 6.9x 5.3        | 6.9 $x$ 5.3    | $10.2 \times 5.3$ | $10.2 \times 5.3$ | $10.2 \times 5.3$ |
| USB Host               |                 |                |                   |                   | 有                 |

表 1 Arduino mega2560 規格表

# <span id="page-17-0"></span>參、 研究方法(過程)

### <span id="page-17-1"></span>一、製作材料

<span id="page-17-2"></span>

| 名稱          | 數量               |
|-------------|------------------|
| ArduinoUno板 | $\mathbf{1}$     |
| 銅柱          | $\boldsymbol{9}$ |
| 可變電阻        | $\mathbf{2}$     |
| 按鈕          | 16               |
| 線性滑動式可變電阻   | $\mathbf{2}$     |
| 木板          | $\,6\,$          |
| 螺絲          | 18               |
| USB 線       | $\mathbf{1}$     |
| 焊錫          | 少許               |
| 電烙鐵         | $\mathbf{1}$     |
| 單芯線         | 少許               |
| 熱熔槍         | $\mathbf{1}$     |
| 三用電表        | $\mathbf{1}$     |
| 瞬間黏著劑       | 少許               |
| $0$ K 線     | 少許               |
| 尖嘴鉗         | $\mathbf{1}$     |
| 斜口鉗         | $\mathbf{1}$     |

表 2 材料表

<span id="page-18-1"></span><span id="page-18-0"></span>二、製作過程

(一)安裝零件

第一步我們先把十六顆塑膠按鈕及一些電子元件放入木板 上所對應的位置。

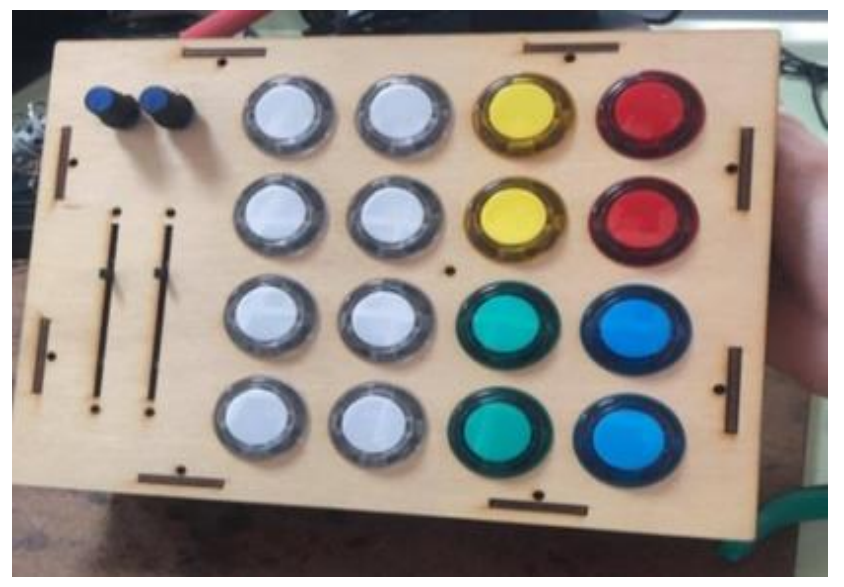

圖 17 安裝零件

<span id="page-18-2"></span>(二)焊接實體電路

一開始先用 ok 線焊接,過程中會不小心把線路燒到或是扯 斷掉,後來我們就換成比較粗又牢固的單芯線來焊接我們的實 體電路。

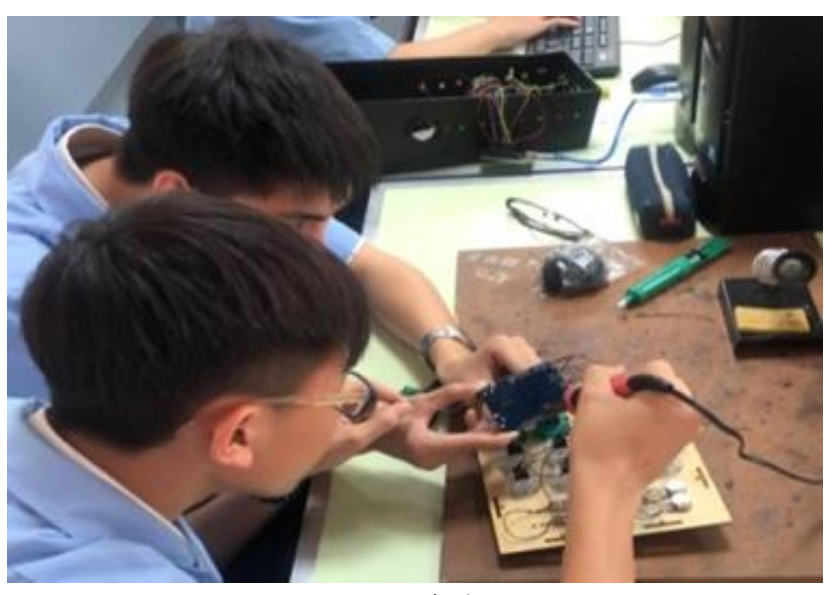

圖 18 焊接實體電路

<span id="page-19-0"></span>(三)電路結合

第三步將所有按鈕和電子元件的接腳焊接起來,且連至 Arduino 版上所對應的腳位裡面,最後測試電路有無錯誤及所 有按鈕是否有功能。

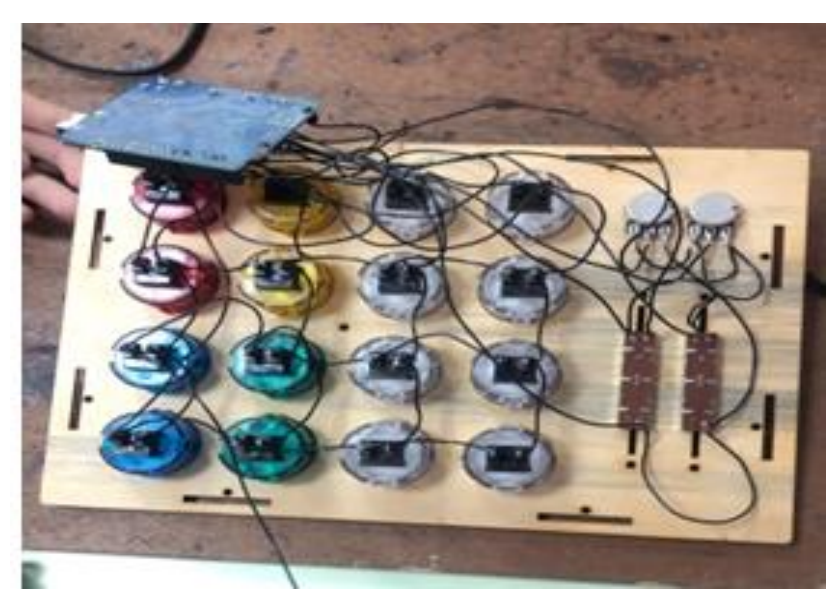

圖 19 電路結合

<span id="page-19-1"></span>(四)完成作品

經過前面的步驟我們就能把外殼組合在一起,然後把電路 的線捆綁整理好,最後再用銅柱跟螺絲把 Arduino 板固定好作 品就全部完成了。

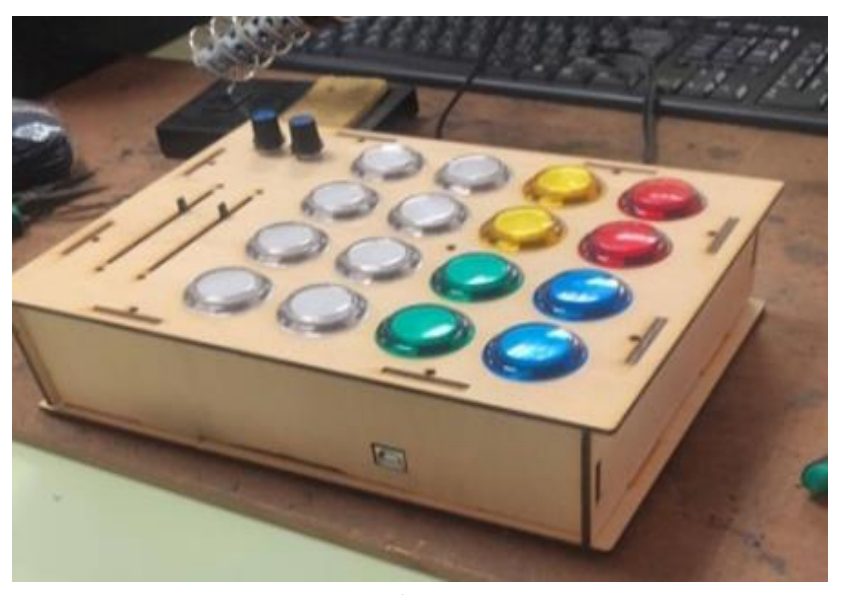

圖 20 作品完成圖

三、硬體架構圖

<span id="page-20-0"></span>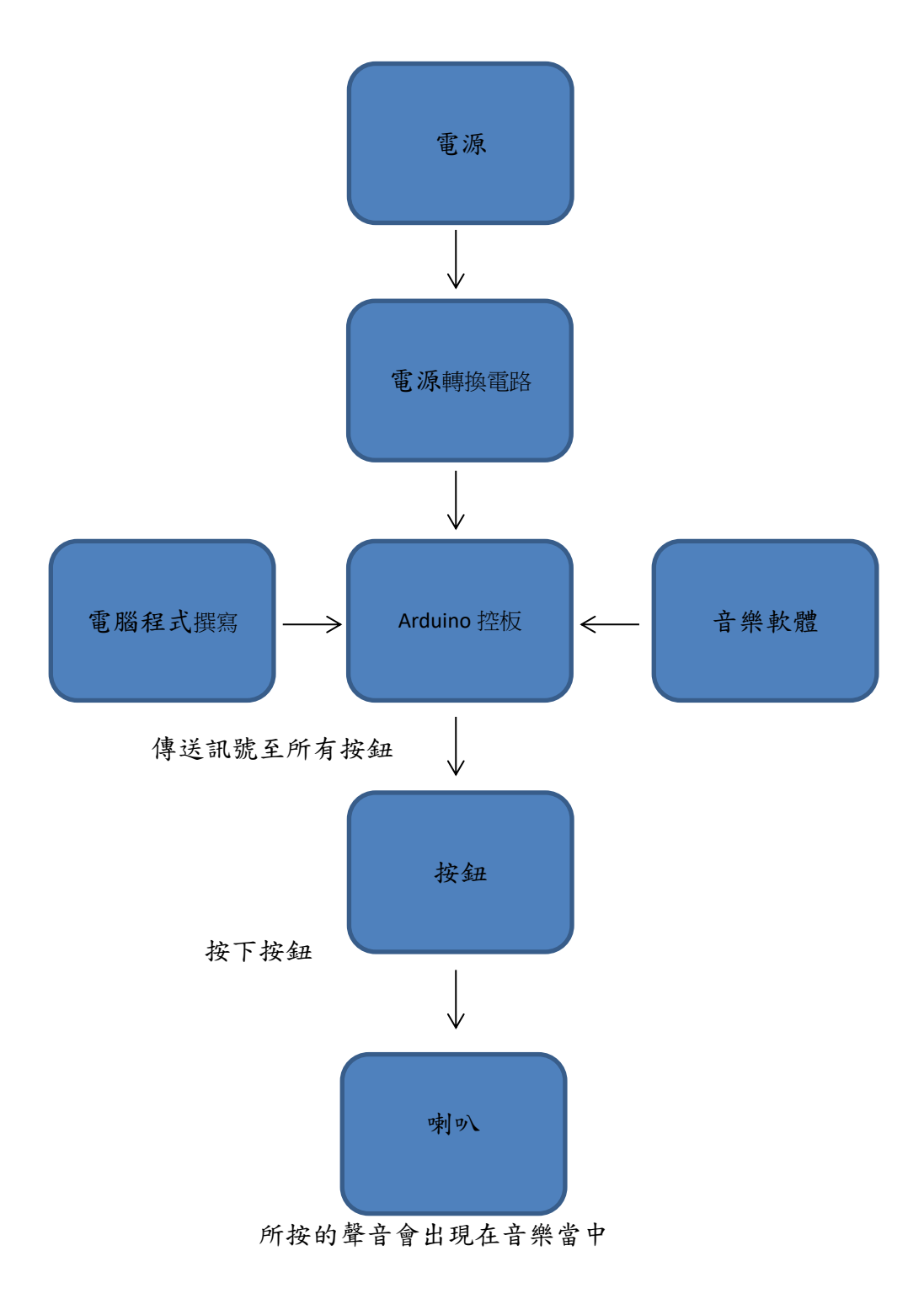

圖 21 硬體架構圖

四、流程圖

<span id="page-21-1"></span><span id="page-21-0"></span>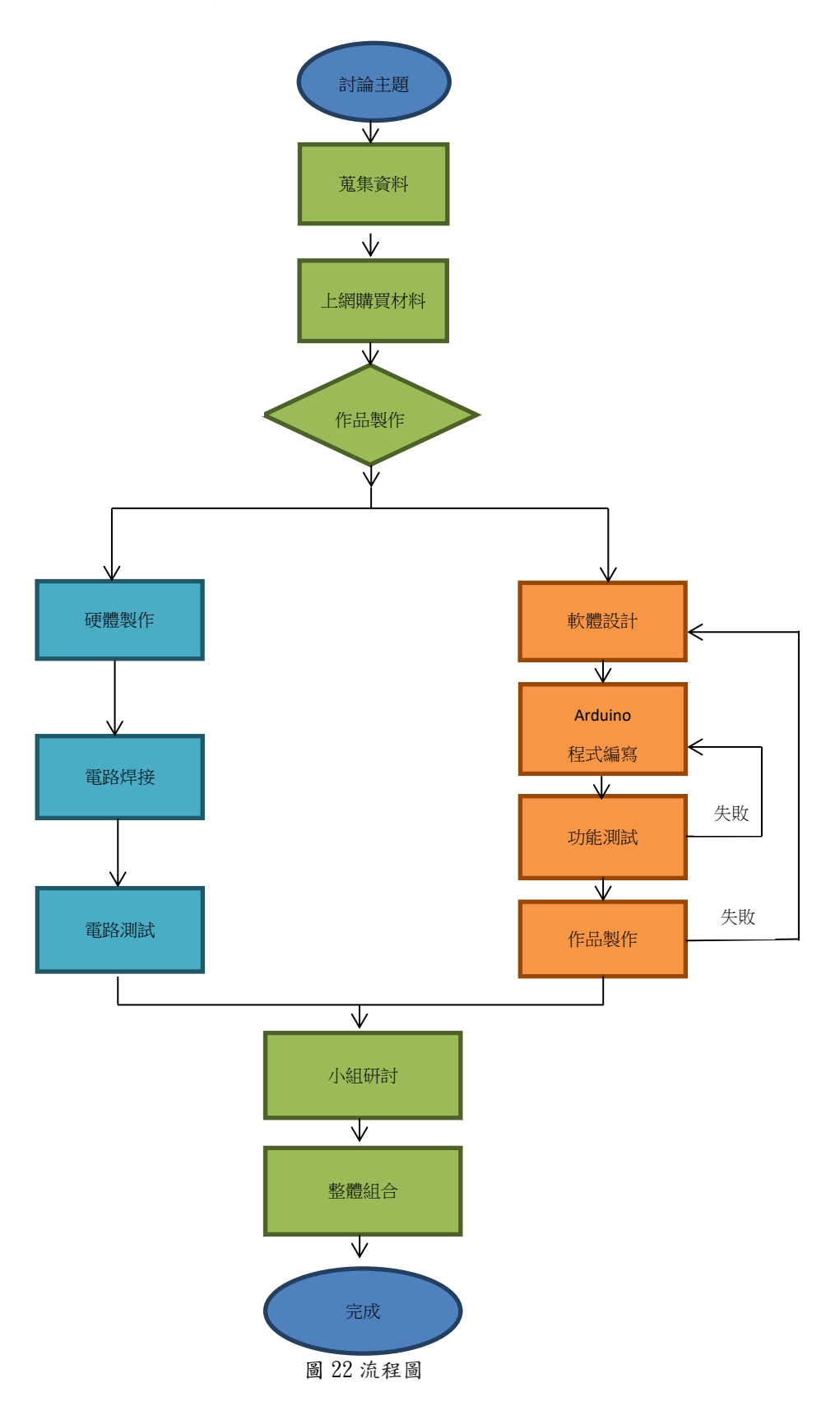

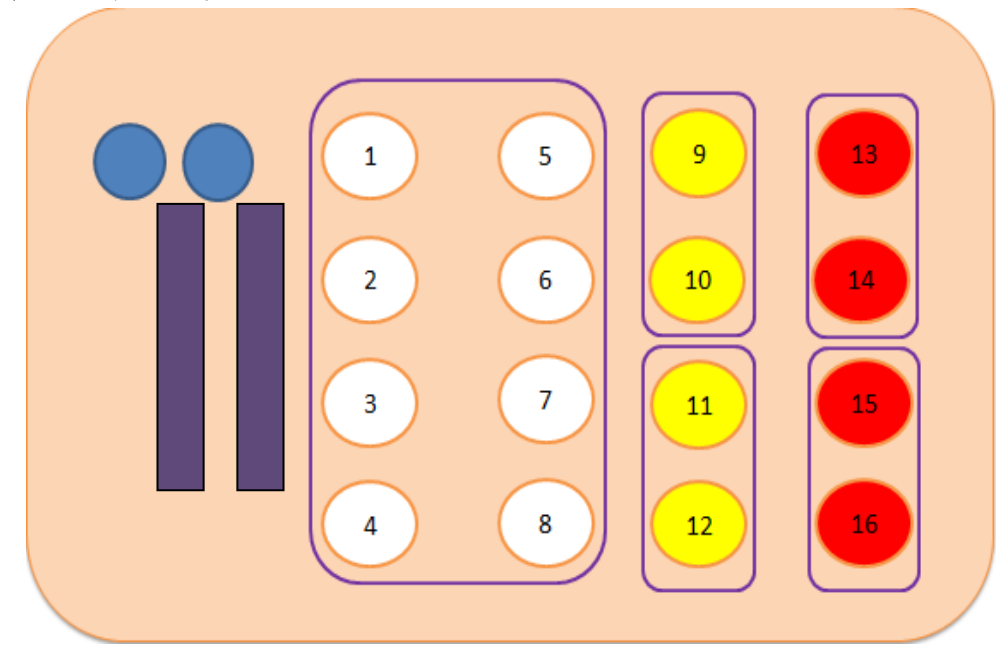

圖 23 按鈕編號圖

1.1~4 號的按鈕的聲音是屬於銅管樂器種類裡的低音號。

- 2.5~8 號的按鈕的聲音是屬於銅管樂器種類裡的法國號 。
- 3.9~10 號的按鈕的聲音是屬於樂器打擊種類裡的木琴。
- 4.11~12 號的按鈕的聲音是屬於打擊樂器種類裡的爵士鼓。
- 5 13~14 號的按鈕的聲音是屬於打擊樂器種類裡的大鼓。
- 6.15~16 號的按鈕的聲音是屬於打擊樂器種類裡的鈸。
- 7.左上角的兩個旋鈕是讓使用者方便控制低、中、高頻的比例。

8.長條型的兩個滑動旋鈕是用在混音效果以及音量大小的控制。

#### <span id="page-22-0"></span>伍、 結論

我們這次經過討論後一開始我們想做出會電人遊戲的專題,但是中間 的時間因為上學期的專題做完沒多久,接著要做新的專題,然後新的專題 要好玩又讓人有興趣的專題,於是我們才想到說要玩電人遊戲的專題。

接著我們經過跟主任的計論,被駁回這個專題的想法後,我們於是開 始在網路上尋找一些對我們的想法有幫助的方法,但是在找的過程中我們 有了一些意見衝突,之後過了一段時間我們冷靜思考後,於是我們有了共 識並討論出音樂 DJ 盤。

所以我們這次的專題利用 Arduino 簡單電路做了 DJ 盤。當音樂撥放時 我們可以利用軟體和 DJ 盤上的按鈕來配合音樂打出自己想要的節奏。在編 輯音樂節奏的時候,遇到了一些問題,例如:怎樣才不會讓已經設定好的東 西跑不見或是如何把原本的音樂節奏變成是我們自己加入的。然而,透過

上、下學期的專題製作我們能發現自己的專業能力到底學會了多少、技術 有沒有進步。這次作品是上大學前最後一次對我們升學或是就業的專題製 作成果。

### <span id="page-23-0"></span>參考資料

- [1.電位器-维基百科,自由的百科全書](https://zh.wikipedia.org/zh-tw/%E9%9B%BB%E4%BD%8D%E5%99%A8) <https://zh.wikipedia.org/wiki/%E9%9B%BB%E4%BD%8D%E5%99%A8>
- 2.Hairless MIDI to Serial Bridge(軟體) [https://www.google.com/search?q=Hairless+MIDI+to+Serial+Bridge&o](https://www.google.com/search?q=Hairless+MIDI+to+Serial+Bridge&oq=Hairless+MIDI+to+Serial+Bridge&aqs=chrome..69i57j0.1423j0j7&sourceid=chrome&es_sm=93&ie=UTF-8) [q=Hairless+MIDI+to+Serial+Bridge&aqs=chrome..69i57j0.1423j0j7&so](https://www.google.com/search?q=Hairless+MIDI+to+Serial+Bridge&oq=Hairless+MIDI+to+Serial+Bridge&aqs=chrome..69i57j0.1423j0j7&sourceid=chrome&es_sm=93&ie=UTF-8) [urceid=chrome&es\\_sm=93&ie=UTF-8](https://www.google.com/search?q=Hairless+MIDI+to+Serial+Bridge&oq=Hairless+MIDI+to+Serial+Bridge&aqs=chrome..69i57j0.1423j0j7&sourceid=chrome&es_sm=93&ie=UTF-8)
- 3.LoopMIDI(軟體)

[https://www.google.com/search?ei=7l-HXJDBJMPVmAXS15Mg&q=LoopMIDI](https://www.google.com/search?ei=7l-HXJDBJMPVmAXS15Mg&q=LoopMIDI&oq=LoopMIDI&gs_l=psy-ab.3..0l7j0i30l3.4218.4218..5882...0.0..0.264.264.2-1......0....2j1..gws-wiz.DjkeryLiDQk)  $\&$  oq = LoopMIDI $\&$ gs  $\&$  1 = psy-ab. 3. 017 j0i3013.4218.4218.5882..0.0.0.0. 264.264.2-1...... $0...2j1.$ .gws-wiz.DjkeryLiDQk

4.Ableton Live 9(軟體)

[https://www.google.com/search?q=Ableton+Live+9&oq=Ableton+Live+9](https://www.google.com/search?q=Ableton+Live+9&oq=Ableton+Live+9&aqs=chrome..69i57j0l5.1223j0j7&sourceid=chrome&es_sm=93&ie=UTF-8) [&aqs=chrome..69i57j0l5.1223j0j7&sourceid=chrome&es\\_sm=93&ie=UTF-](https://www.google.com/search?q=Ableton+Live+9&oq=Ableton+Live+9&aqs=chrome..69i57j0l5.1223j0j7&sourceid=chrome&es_sm=93&ie=UTF-8)[8](https://www.google.com/search?q=Ableton+Live+9&oq=Ableton+Live+9&aqs=chrome..69i57j0l5.1223j0j7&sourceid=chrome&es_sm=93&ie=UTF-8)

- 5.Arduino 入門教學。 <http://coopermaa2nd.blogspot.tw/2011/05/arduino.html>
- 6.Arduino 硬體介紹。 <http://www.powenko.com/wordpress/?p=4167>
- 7. Arduino uno 簡介。 <http://swf.com.tw/?p=569>
- 8.梅克.施密特(2012)。Arduino 快速上手指南。台北市:馥林文化。
- 9.曾吉弘(2013)。LabVIEW for Arduino:控制與應用的完美結合。台北市:馥 林文化。。
- 10.Don Wilcher(2014)。Make:簡易的 Arduino 專題製作。歐萊禮中文圖書。

11.柯博文(2014)。Arduino 互動設計專題與實戰。碁峰資訊股份有限公司。